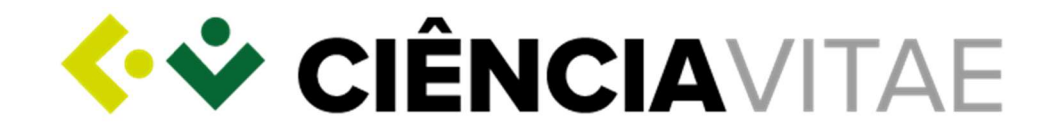

# Guião de apoio ao concurso Avaliação das Unidades no Portal **PCT**

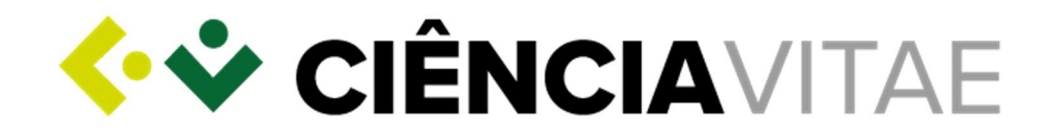

## Sobre o CIÊNCIAVITAE

O CIÊNCIAVITAE é a plataforma nacional de gestão curricular que lhe permite criar, gerir e divulgar o seu currículo, de uma forma rápida e simples.

As principais vantagens da utilização desta plataforma, são as seguintes:

**Currículo único**: partilhado pelos diferentes intervenientes do sistema científico-académico nacional. Reduz-se a carga administrativa sobre o utilizador e o esforço em tarefas de validação/certificação por parte de múltiplos organismos;

Personalizável: o utilizador escolhe como, quando e o que quer partilhar através da gestão dos níveis de privacidade atribuídos aos registos;

Integrado: por estar integrado com diversos sistemas nacionais e internacionais (ORCiD, CrossRef, OpenAIRE, FCT|SIGcv), o CIÊNCIAVITAE permite reutilizar informação que já se encontre disponível nestes sistemas;

Promove: promova o seu currículo, tornando-o público. Assim, outros utilizadores poderão encontrá-lo através da funcionalidade "Encontrar CVs".

Pode saber mais, aqui.

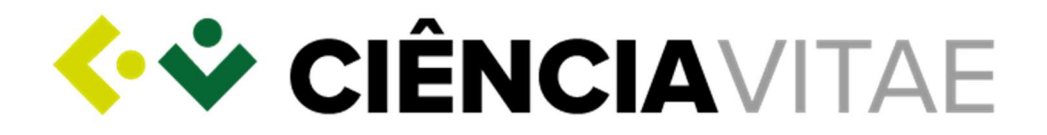

## Utilizar o currículo CIÊNCIAVITAE no concurso Avaliação das Unidades no Portal PCT

A associação do seu currículo à candidatura é feita no Portal PCT, no menu "Confirmação na equipa". Para tal, deverá clicar em "Obter CV do CIÊNCIAVITAE". O link para o currículo em formato PDF será então disponibilizado na plataforma, com indicação da data e hora da associação. Qualquer alteração no seu currículo CIÊNCIAVITAE posterior à data e hora de associação só será considerada caso proceda à remoção do CV (clicar em "Remover"), e efetue nova associação clicando em "Obter CV do CIÊNCIAVITAE".

## Criação do currículo CIÊNCIAVITAE

O CIÊNCIAVITAE é dirigido a todos aqueles, portugueses ou estrangeiros, que participam no contexto académico científico nacional.

Para criar um currículo CIÊNCIAVITAE, é necessário criar uma conta CIÊNCIA ID: um identificador e autenticador único. Se ainda não tem um CIÊNCIA ID, pode registá-lo aqui.

Na plataforma **CIÊNCIA**VITAE irá encontrar Perguntas Frequentes, Manuais e Tutoriais e o Manual de Utilizador, que o ajudarão neste processo.

O CIÊNCIAVITAE reserva-se o direito, durante o período em que decorrem os concursos, de tornar indisponível a plataforma, para efeitos de manutenções e correções de caráter inadiável.

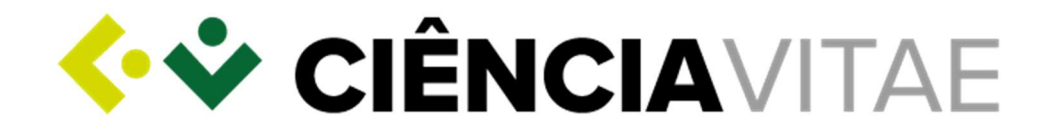

## Acesso da FCT ao CIÊNCIAVITAE

A FCT irá aceder a um subconjunto dos dados registados no seu currículo CIÊNCIAVITAE.

Este subconjunto inclui informação pertinente para a maioria dos processos de avaliação da FCT e encontra-se em conformidade com os requisitos do novo Regulamento Geral de Proteção de Dados (RGPD).

### Acesso via API

O CIÊNCIAVITAE disponibiliza um serviço de API<sup>1</sup> que permite a comunicação entre esta plataforma e outros sistemas.

O acesso via API ao seu currículo CIÊNCIAVITAE é possível mesmo que o seu currículo esteja "Não publicado".

## Acesso apenas a informação "Pública" e "Semi-pública"

A FCT só tem acesso a registos com os níveis de privacidade "Público" e "Semi-público".

 ${}^{1}$ Application Programming Interface: permite a transferência de dados entre sistemas

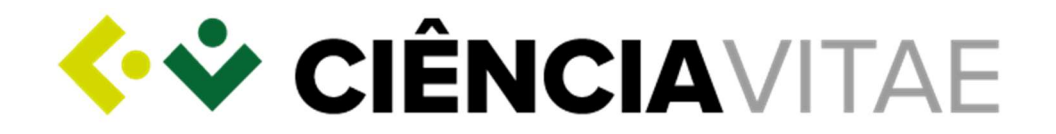

A privacidade do utilizador é de extrema importância para a plataforma CIÊNCIAVITAE, como tal, é possível ao utilizador definir o nível de privacidade de cada registo do seu currículo:

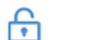

#### Pública:

Acessível a: todos (inclui sistemas terceiros) caso o currículo esteja publicado.

Esta informação pode ser utilizada ao abrigo de uma licença de Atribuição CC BY (4.0).

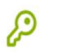

#### Semi-pública:

Acessível a: utilizador

 gestores de currículo nomeados pelo utilizador sistemas terceiros consentidos pelo utilizador (por exemplo, a FCT)

#### Privado: ௬

Acessível a: utilizador

gestores de currículo nomeados pelo utilizador

Todos os registos com este nível de privacidade não estão acessíveis à FCT.

Ao submeter uma candidatura à FCT onde a fonte de informação curricular é o seu currículo CIÊNCIAVITAE, de acordo com a alínea b do n.º1 do artigo 6.º do novo RGPD, o acesso da FCT ao currículo do utilizador é lícito.

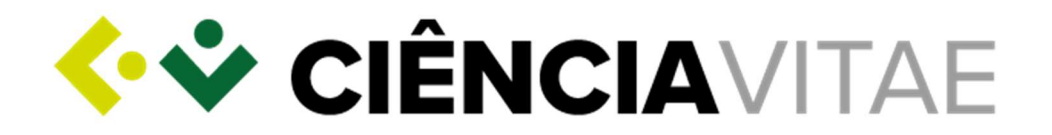

Como a informação recolhida no âmbito desta candidatura representa uma diligência pré-contratual requerida pelo utilizador, a permissão de acesso é dada aquando da integração numa equipa de investigação associada a um projeto, sendo apenas prestada essa informação via link enviado no e-mail de adição à equipa.

## Lista de dados acedidos

Como referido anteriormente, a FCT irá aceder a um subconjunto específico da informação registada no seu currículo CIÊNCIAVITAE.

De acordo o Artigo 5 do novo RGPD, este subconjunto de informação respeita os seguintes princípios:

- 1. Licitude, lealdade e transparência;
- 2. Limitação das finalidades;
- 3. Minimização dos dados;
- 4. Exatidão;
- 5. Limitação da conservação;
- 6. Integridade e confidencialidade.

Os dados acedidos podem ser consultados através da ferramenta "Exportar currículo" disponível na plataforma CIÊNCIAVITAE. No parâmetro "Nível de Privacidade" deve escolher a opção "Público e Semi-público".

Veja como, no seguinte tutorial.

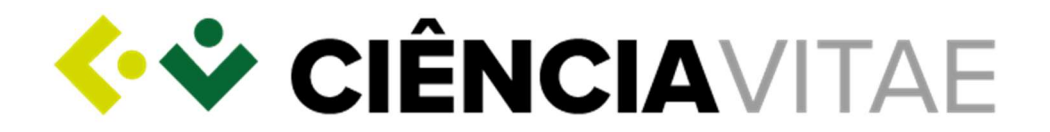

Note que alguns dos dados acedidos pela FCT poderão não ser sujeitos a avaliação. Os critérios de avaliação FCT do currículo são os explicitamente mencionados no "Guião de Avaliação".

Tenha em atenção que o nível de privacidade "Privado" é o mais restritivo no acesso à informação do seu currículo. Assim, assegure-se de que todos os dados aos quais pretende dar acesso à FCT têm definido o nível de privacidade "Público" ou "Semi-público".

Toda e qualquer informação que esteja definida com o nível de privacidade "Privado" não será acedida pela FCT, ou seja, não estará disponível para avaliação.

O utilizador CIÊNCIAVITAE e os gestores de currículo por si nomeados são os responsáveis máximos pela gestão dos níveis de privacidade. Não pode ser imputada à plataforma CIÊNCIAVITAE a responsabilidade que deriva desta gestão.

## Serviço helpdesk CIÊNCIAVITAE

Caso tenha alguma dúvida ou sugestão sobre a plataforma CIÊNCIAVITAE, poderá enviá-la via formulário disponível na página da plataforma.

## Serviço helpdesk do concurso

Caso tenha alguma dúvida sobre a plataforma de candidatura, poderá enviála para o endereço de email avalunidades@fct.pt.